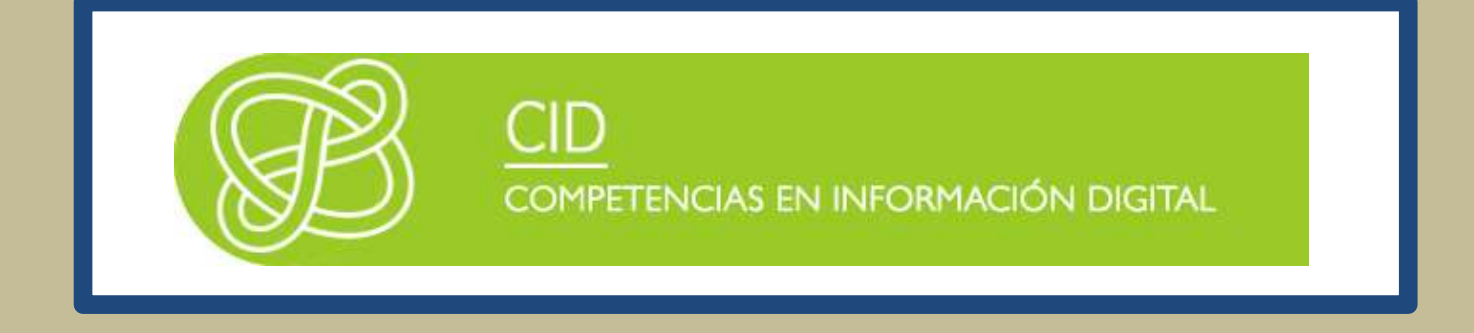

# CÓMO BUSCAR INFORMACIÓN EN TRABAJO SOCIAL

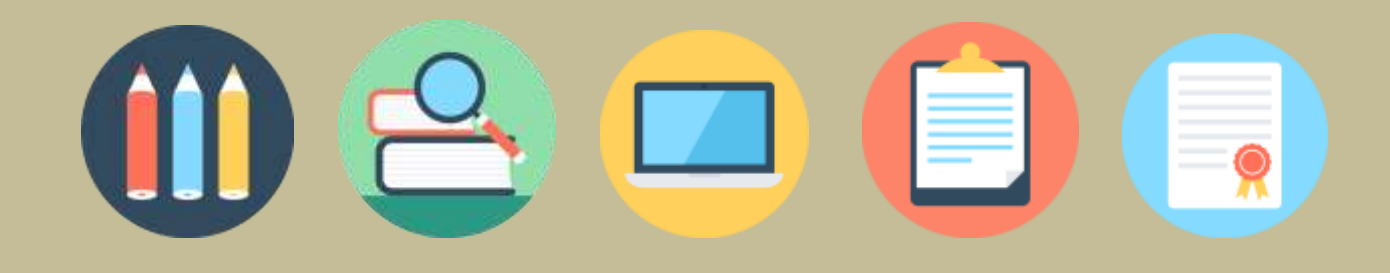

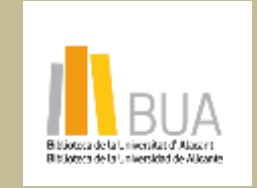

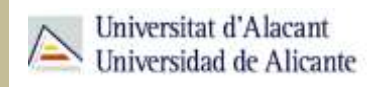

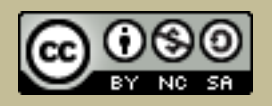

la obra original ni de las posibles obras derivadas, la distribución de las cuales se debe hacer con una licencia **Reconocimiento – NoComercial-CompartirIgual (By-ns-sa)**: No se permite un uso comercial de igual a la que regula la obra original.

**Cómo buscar información en Trabajo Social**

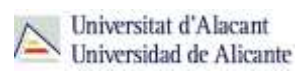

# **ÍNDICE**

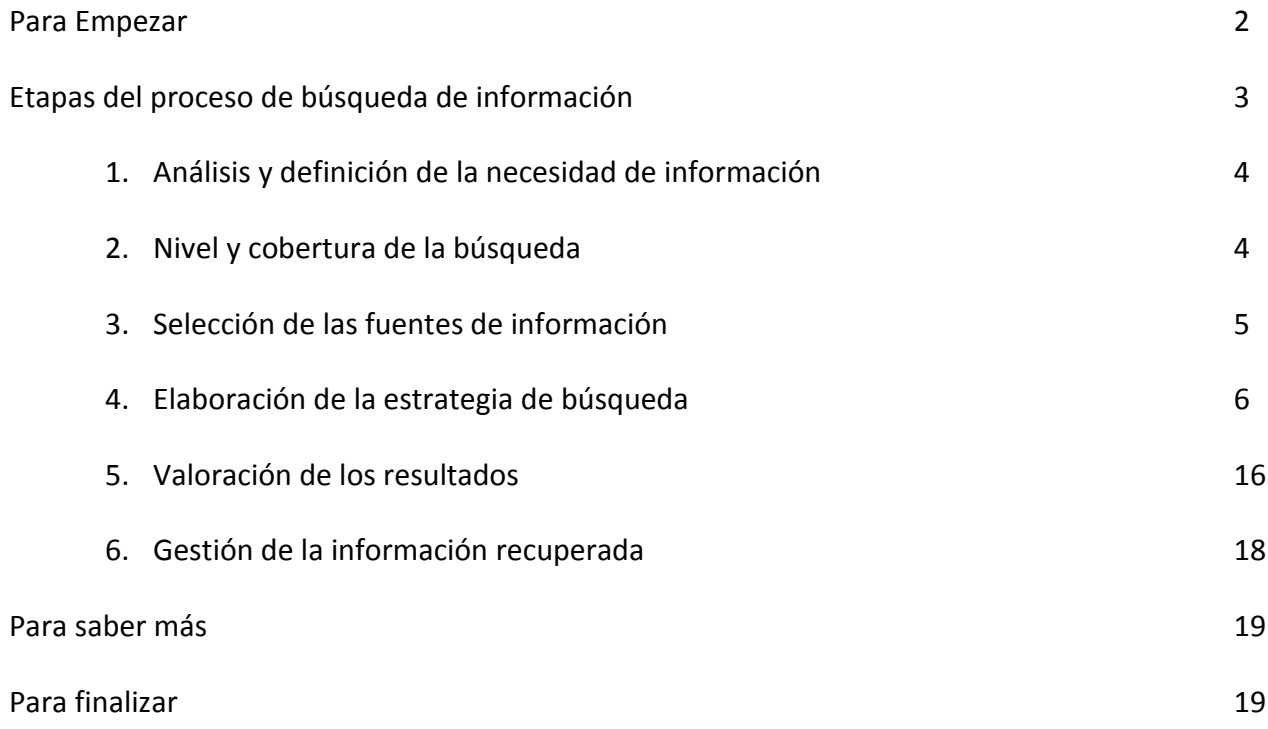

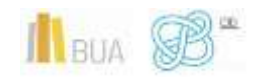

# **CÓMO BUSCAR INFORMACIÓN EN TRABAJO SOCIAL**

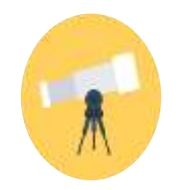

# **Objetivos**

- Conocer los principios generales de una búsqueda de información
- Valorar la importancia de saber formular el tema y la finalidad de una búsqueda de información
- Saber desarrollar adecuadamente las distintas etapas de una búsqueda de información
- Identificar y aplicar las técnicas de búsqueda en los recursos de información
- Elaborar correctamente las estrategias de búsqueda

# **PARA EMPEZAR**

La **búsqueda de información** es un proceso de carácter global en el que intervienen una serie de factores interrelacionados entre sí y que asociamos visualmente con esta imagen:

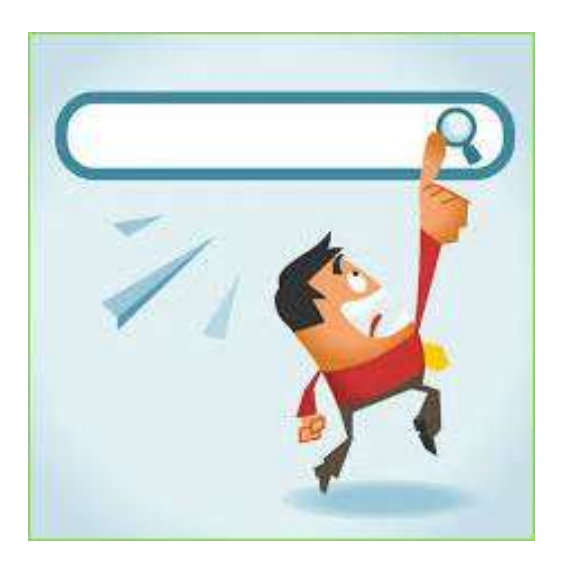

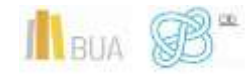

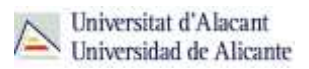

En este tema veremos el proceso y las estrategias para una **búsqueda eficaz**.

Antes de iniciar una búsqueda, debes tener en cuenta que:

- No existe una metodología de búsqueda ideal. Se perfecciona con el uso. En esta unidad tratamos de enseñarte algunas **técnicas básicas**.
- No hay una única forma de realizar la búsqueda. Pueden existir diferentes posibilidades, aunque algunas serán más eficaces y exhaustivas que otras.
- La búsqueda siempre responde a una necesidad de información previa, generada en vuestro caso por motivos académicos (trabajo de clase, trabajo fin de grado (TFG), desarrollo de un proyecto…) o laborales.

# **ETAPAS DEL PROCESO DE BÚSQUEDA DE INFORMACIÓN**

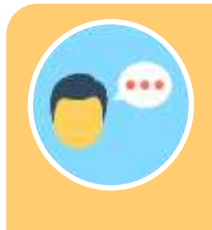

#### A la hora de realizar una búsqueda de información, debes seguir una serie de **etapas** o **pasos**:

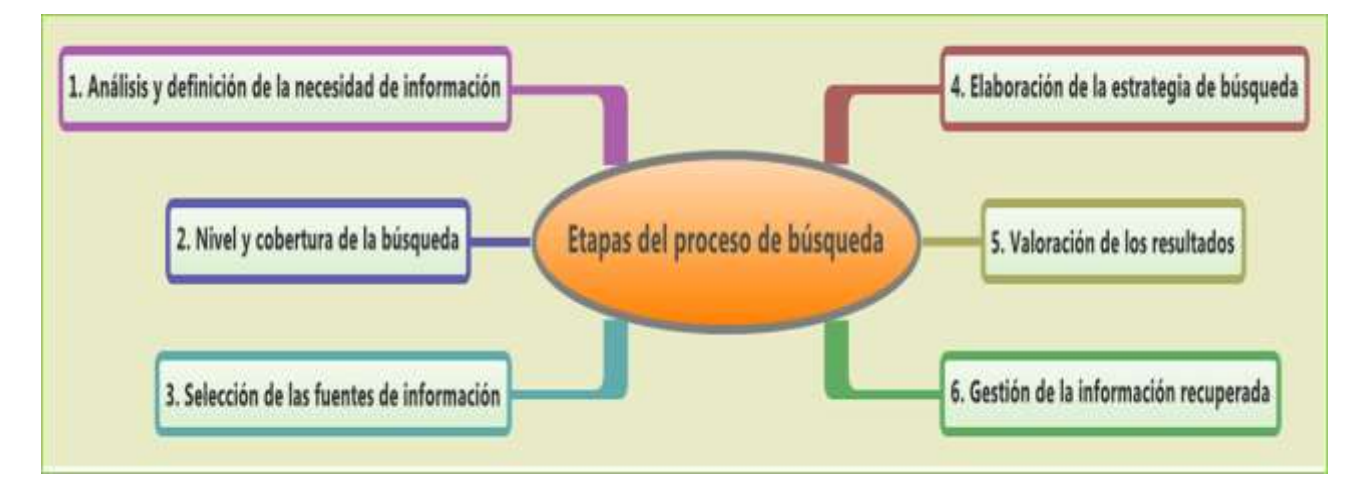

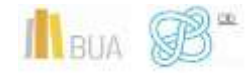

#### 1. Análisis y definición de la necesidad de información

### **¿Qué información necesito y para qué?**

- Establece la **finalidad** y los objetivos de tu búsqueda. ¿Está motivada por la realización de un trabajo de clase o el TFG o simplemente quieres complementar los apuntes de una asignatura?
- La **finalidad** de la búsqueda determina el tipo de fuentes a usar:

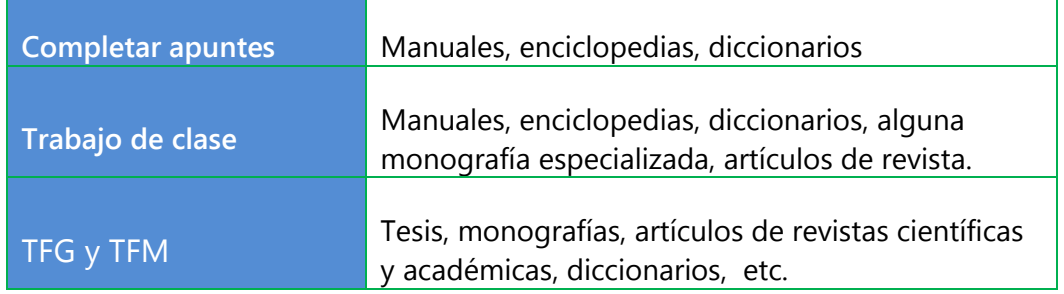

- **Define** tu **tema** de búsqueda y encuádralo en un **ámbito científico concreto**. Es importante diferenciarlo y establecer el marco general y lo que ya se conoce sobre el mismo.
- **Concreta** el **punto de vista** desde el que enfocarás el tema de búsqueda: general, sociológico, estadístico, metodológico, histórico, medioambiental, paisajístico, económico, educativo, etc.

# 2. Nivel y cobertura de la búsqueda

# **¿En qué fechas y en qué lugar se desarrolla el tema?**

Puedes delimitar la búsqueda por:

- El **periodo temporal** que debe cubrir la búsqueda, el nivel de actualidad; en función de si es un estudio de carácter retrospectivo o si se pretende localizar la información más reciente.
- La **cobertura geográfica** en la que se centra la investigación (continente, país, autonomía, municipio…). Ligada a esta cuestión está la **lengua** en la

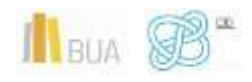

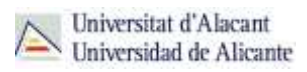

que encontrarás los documentos recuperados. El **inglés** se ha convertido en el idioma científico por excelencia. Además, es el idioma para realizar las búsquedas en muchos recursos, aunque los títulos y los resúmenes de los documentos estén es su idioma original.

El **Tipo de documento** que desees utilizar: monografías, artículos de investigación o de revisión, tesis, ponencias y comunicaciones a congresos, catálogos o inventarios de archivo, biografías, anuarios para los datos de actualidad, estadísticas, datos geográficos, legislación.

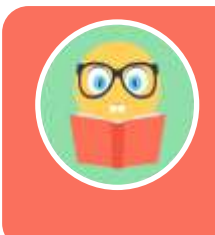

**En Trabajo Social se utilizan sobre todo manuales y monografías (libros), así como artículos de revistas especializadas.**

# 3. Selección de las fuentes de información

# **¿Dónde busco?**

Una de las fases más importantes del proceso es seleccionar la herramienta dónde plantear la búsqueda. Una buena selección garantiza la recuperación de la información más adecuada a nuestra necesidad de información. Para empezar, hay básicamente cuatro tipos de entorno de búsqueda:

**Catálogos** de biblioteca

**Buscadores**: por ejemplo, Google académico

**Portales** de revistas científicas y **bases de datos** bibliográficas que recopilan referencias de todo tipo de documentos. Pueden ser multidisciplinares o especializados.

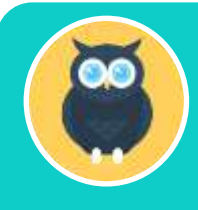

**Scopus, Recolecta, CSIC o Dialnet son fuentes de información multidisciplinares y Sociological Abstracts, ASSIA, Proquest Sociology, etc. son ejemplos de fuentes de información especializadas en Sociología, que también tienen importantes fondos en Trabajo Social.**

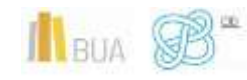

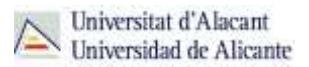

**Directorios** de internet o **guías temáticas**. Recopilan de manera selectiva una cierta cantidad de enlaces sobre un tema determinado.

#### 4. Elaboración de la estrategia de búsqueda

# **¿Qué y cómo busco?**

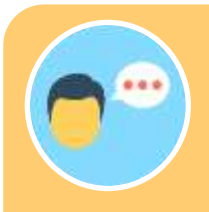

La **estrategia de búsqueda** es la manera en que interrogamos a un

La ecuación de búsqueda es la **estructura resultante de la combinación de**:

- **términos** seleccionados,
- **campos** de búsqueda, y
- **operadores** (partículas que nos permiten combinar términos y campos)

#### **Un ejemplo:**

**Cooperación al desarrollo desde la perspectiva de género**

**("Cooperación al desarrollo" OR "ayuda al desarrollo" OR "asistencia al desarrollo") AND (mujer\* OR genero)**

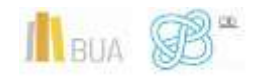

#### **Conceptos clave para una estrategia de búsqueda:**

En este apartado, trataremos de explicar los principales elementos que intervienen a la hora de elaborar una correcta estrategia de búsqueda:

- **los términos que hemos de seleccionar**
- Cómo combinamos esos términos en los formularios que nos ofrecen las bases de datos, catálogos, buscadores...
- Cómo combinamos esos términos y esos campos (operadores)

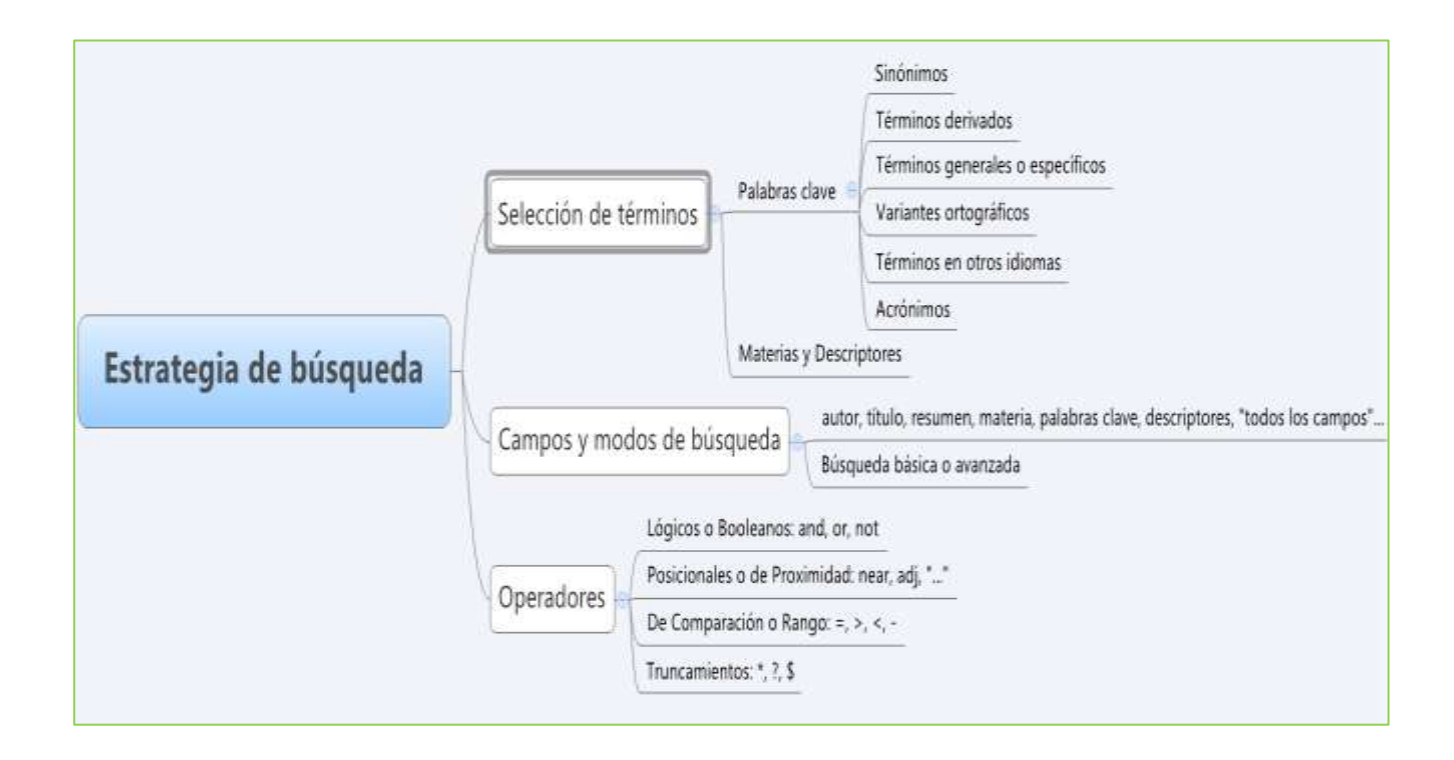

#### **4.1 SELECCIÓN DE TÉRMINOS**

- 1. Escribe una **frase que describa** lo que quieres buscar
- 2. **Identifica** los **conceptos** o **ideas principales** y elige los términos que mejor los representen. Elimina conceptos poco relevantes o demasiado generales.
- 3. Busca **términos alternativos**: sinónimos u otros términos relacionados de contenido más amplio o específico, términos en otras lenguas, variantes gramaticales o palabras derivadas.

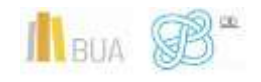

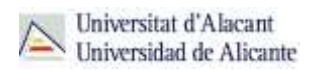

#### Un ejemplo:

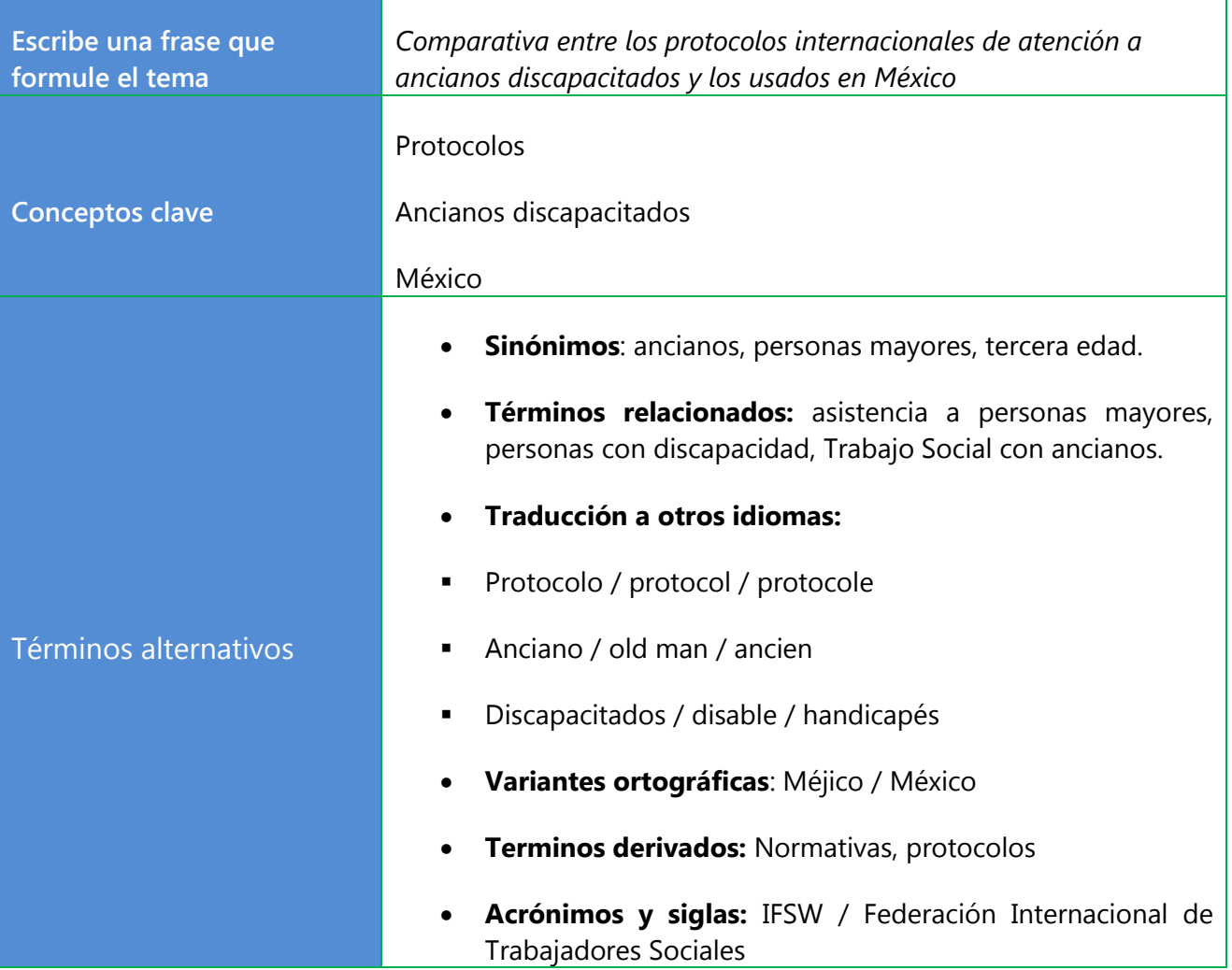

Una de las opciones más acertadas es buscar la información por los términos que reflejen el contenido de los documentos. Normalmente, esos términos están disponibles en el recurso a través de la **lista de materias** o de los **tesauros**. Para ello has de utilizar el **campo materia**, **descriptor** o **palabras clave**, si están disponibles en la herramienta que estés consultando.

4. Establece las **relaciones** entre los términos seleccionados con el **lenguaje de interrogación** propio del recurso (campos de búsqueda y operadores).

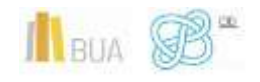

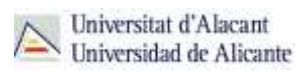

#### **4.2 CAMPOS Y MODOS DE BÚSQUEDA**

El **campo de búsqueda** hace referencia a la parte del registro de un

Los campos de búsqueda más destacados son: **título**, **autor**, **palabras clave**, **materia** o **descriptor** y **resumen**.

Además están las opciones:

- **Buscar en todos los campos** nos permite buscar información en cualquier parte del registro (engloba a todos los campos anteriores). Sólo debes usarlo cuando no encuentres información por otros campos, ya que es demasiado genérico.
- **Buscar en el texto completo** (disponible en algunos recursos), como en el caso anterior, genera demasiada información y ayuda poco a solucionar la búsqueda.
- La búsqueda por el campo **título** es la más concisa y, por tanto, la que recupera menos información. El uso del campo **materia**, **palabra clave** o **descriptor** nos permite realizar búsquedas más exhaustivas.

**OJO La búsqueda por palabra clave puede generar demasiados resultados si busca en todo el texto y no en un campo concreto.**

#### **Modos de búsqueda: Básica y avanzada**

Respecto al **modo** de realizar la búsqueda, casi todos los recursos tienen disponibles dos opciones: búsqueda básica y búsqueda avanzada.

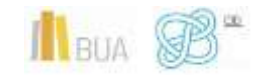

La **búsqueda básica**, por lo general, solo permite realizar la búsqueda en un único campo del registro.

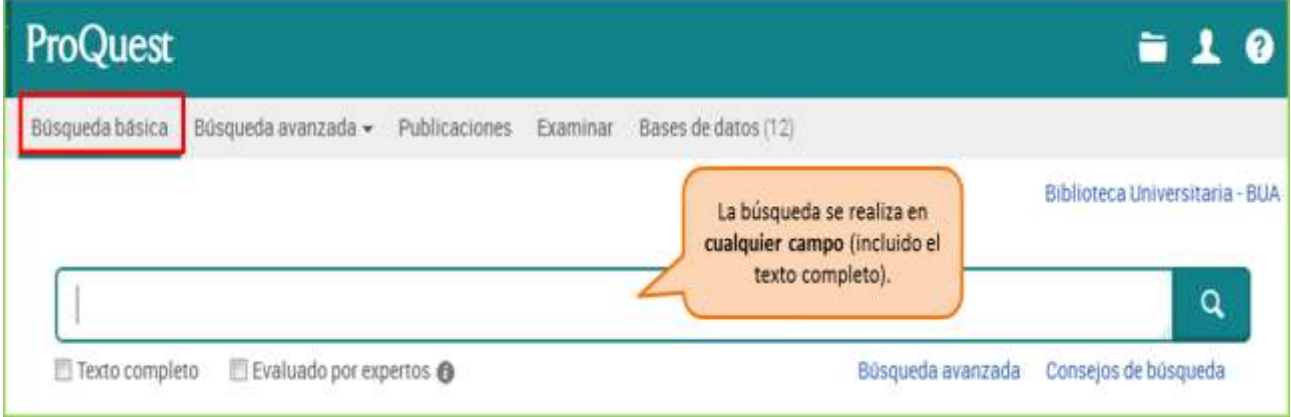

La **búsqueda avanzada** nos permite combinar varios campos de búsqueda obteniendo resultados más precisos y relevantes. Además vamos a poder establecer algunos límites (idioma, fecha, tipo de documento, etc.)

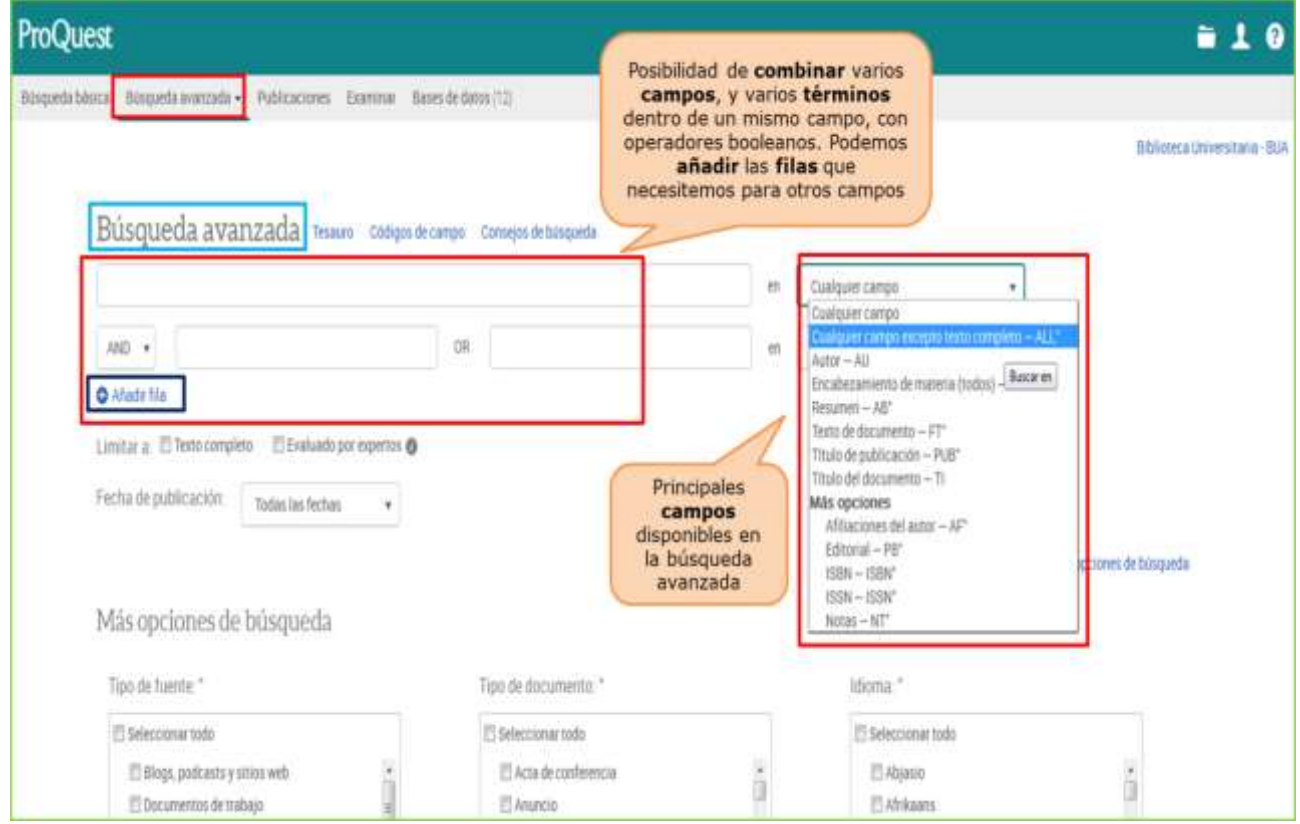

#### **4.3 OPERADORES**

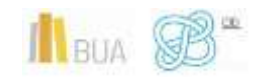

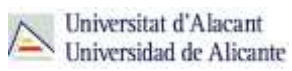

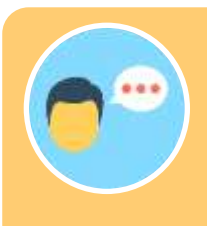

Existen diferentes **tipos** de operadores:

#### **a) Operadores lógicos o booleanos (AND, OR, NOT)**

Permiten combinar tanto palabras dentro de un mismo campo (por ejemplo el título), como varios campos entre sí (por ejemplo título y autor).

Establecen las relaciones entre los conceptos que introduzcamos. Suelen escribirse en inglés y los más importantes son: **OR** (O), **AND** (Y) y **NOT** (NO).

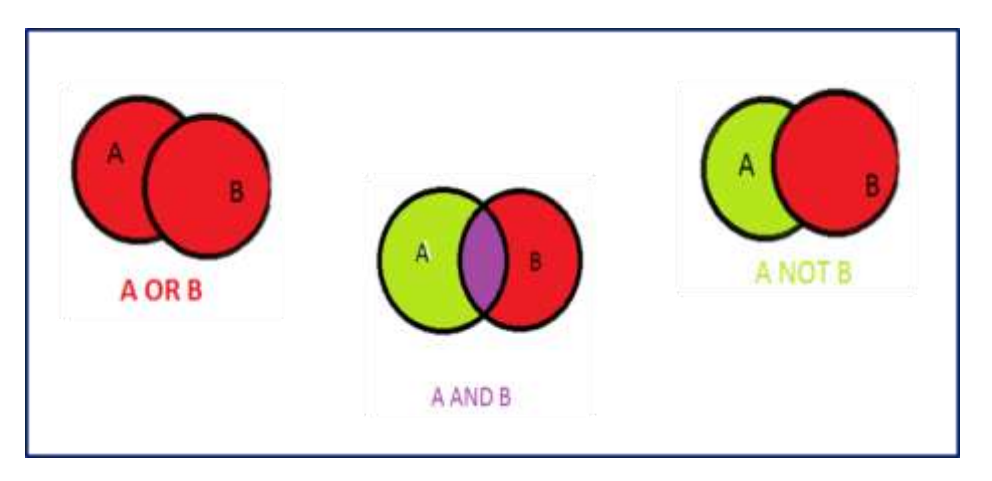

**AND**: Recupera documentos en los que aparecen **TODOS** los términos que hemos relacionado. Permite unir diferentes conceptos y especificar más la búsqueda. Es un operador **restrictivo**.

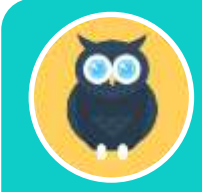

**Ejemplo: "exclusión AND niños" en el campo título, recuperaría documentos como "Campos de trabajo con niños en riesgo de exclusión".**

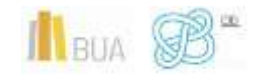

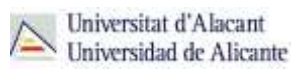

**OR**: Recupera documentos en los que aparece **CUALQUIERA** de los términos que hemos relacionado, o ambos a la vez. Se utiliza para combinar sinónimos, variantes gramaticales, derivados... Es un operador de **ampliación**.

**Ejemplo: "separación OR divorcio" en el campo título, recuperaría documentos como "La jurisprudència sobre el divorci derivada dels decrets de la Generalitat de Catalunya (1936)" o "El fracaso de la separación del procedimiento sancionador operada por Ley 1 / 1998".**

**NOT**: Recupera documentos en los que aparece el **PRIMER** término de la búsqueda, pero **NO** el **SEGUNDO**. Se utiliza para eliminar en la búsqueda aspectos que no interesen. Es un operador **restrictivo**.

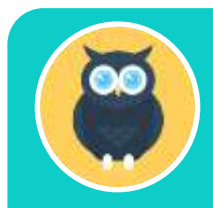

**Ejemplo: "migrantes NOT europeos" recuperaría documentos como "Los trabajadores migrantes mexicanos en Canadá", pero no documentos como "La seguridad social de los trabajadores migrantes en el Derecho Europeo".**

#### **b) Posicionales o de proximidad**

Permiten buscar términos según la distancia (medida en palabras) en que aparezcan escritos en el texto. Es decir que estén más o menos próximos.

Los más frecuentes son **NEAR** (cerca) y **ADJ** (adyacencia). Pero antes de usar cualquier operador consulta la ayuda de la base de datos o portal que vayas a utilizar.

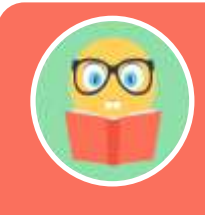

**Además, puedes utilizar comillas ("…") para buscar exactamente los términos tal y como se introducen, ejemplo "Trabajo Social".**

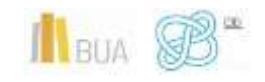

#### **c) De comparación o rango**

Sirven para limitar la búsqueda mediante una **expresión numérica**, datos o, más frecuentemente, **fechas**: menor que (<2000), mayor que (>2000), igual que (=2000), o en un periodo concreto (2015-2019).

#### **d) Máscaras y truncamientos**

Son **signos** que nos permiten sustituir caracteres en una palabra para recuperar las posibles **variantes de un término** (género, número y derivados) en una sola búsqueda. Pueden colocarse a la izquierda, a la derecha o en medio del término (dependiendo del recurso que estemos consultando).

El símbolo de **truncamiento** más habitual es el **asterisco** (**\***), que puede sustituir varios caracteres, uno o ninguno. Lo más frecuente es que se utilice a la derecha del término.

La **interrogación** (**?**) sustituye a un único carácter, generalmente en medio de la palabra. En este caso, hablamos de **máscaras**.

Hemos de consultar la **ayuda** del recurso pues pueden variar de forma en los diferentes recursos.

#### **Por ejemplo:**

**- Diet\*: permite buscar dieta, dietas, dietistas. En general, plurales, masculino y femenino y derivadas. (En nuestro catálogo el asterisco no existe, se utiliza el \$).**

**- Wom?n: recuperará woman o women. Muy útil cuando no sabemos la transcripción exacta de algunas palabras en otros alfabetos (por ejemplo para recuperar palabras con la letra ñ).**

Los truncamientos te resultarán útiles, al incorporar en la estrategia de búsqueda con un solo símbolo todas las posibles variantes de un término. Tienes que **evitar** utilizar **raíces demasiado genéricas**, pues podrías recuperar documentos que no tienen nada que ver con tu tema de búsqueda.

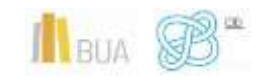

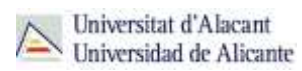

#### **PARA TENER EN CUENTA**

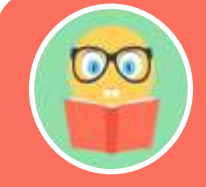

**Siempre que utilices varios operadores en una búsqueda has de usar paréntesis que te permitan establecer a qué palabras está afectando cada operador. Si no utilizas paréntesis, los resultados que obtendrás dependerán del orden en que el sistema en el que estás realizando la búsqueda ejecute los operadores.**

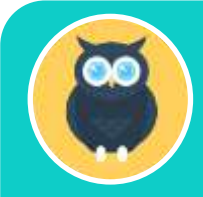

**A modo de ejemplo, ¿qué diferencias encuentras en estas dos ecuaciones de búsqueda?:**

**Social and (trabajo or asistencia) Pincha [aquí](http://gaudi.ua.es/uhtbin/cgisirsi/X/0/X/05?searchdata1=social%20and%20%28trabajo%20or%20asistencia%29%7b245%7d) para comprobar los resultados.**

**(Social and trabajo) or asistencia. Pincha [aquí](http://gaudi.ua.es/uhtbin/cgisirsi/X/0/X/05?searchdata1=%28social%20and%20trabajo%29%20or%20asistencia%7b245%7d) para comprobar resultados.**

También puedes encontrar los operadores así:

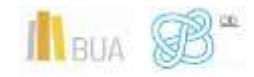

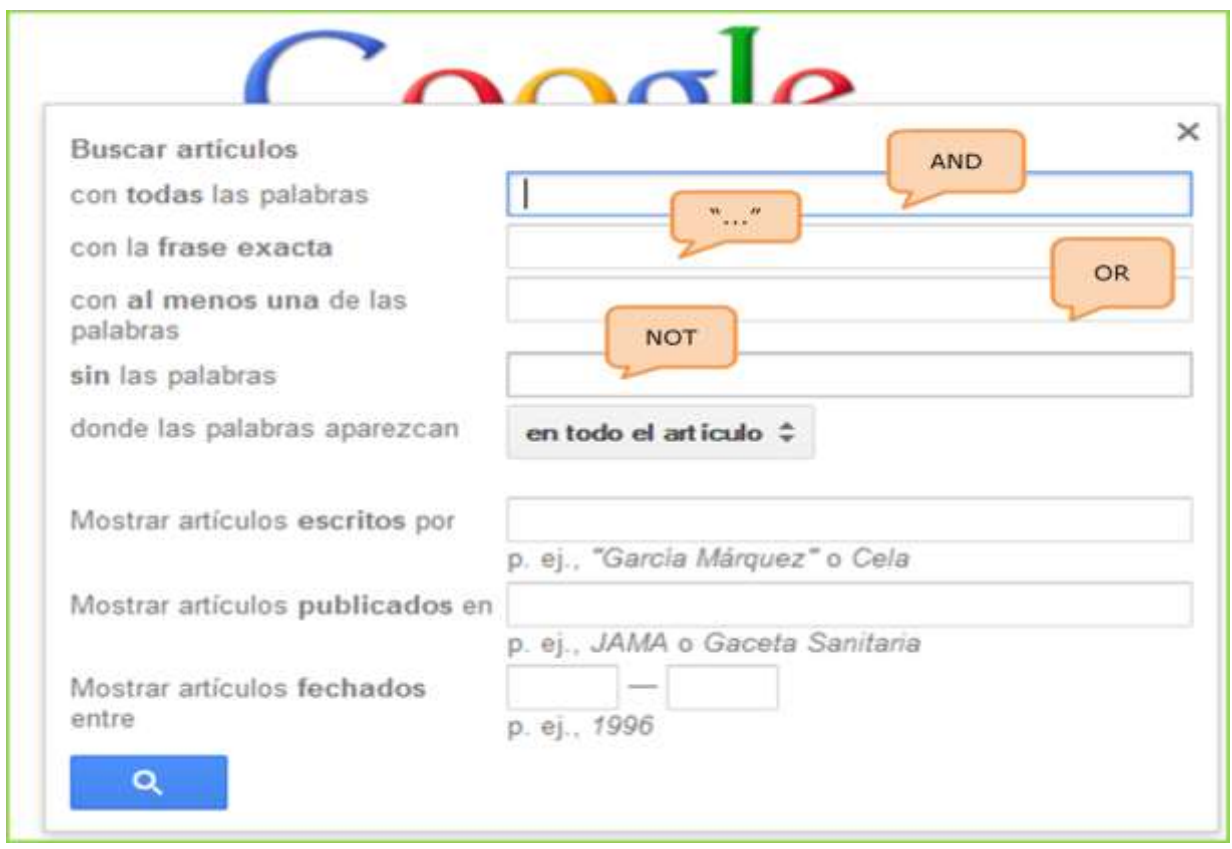

#### **EN RESUMEN**

Una imagen vale más que mil palabras

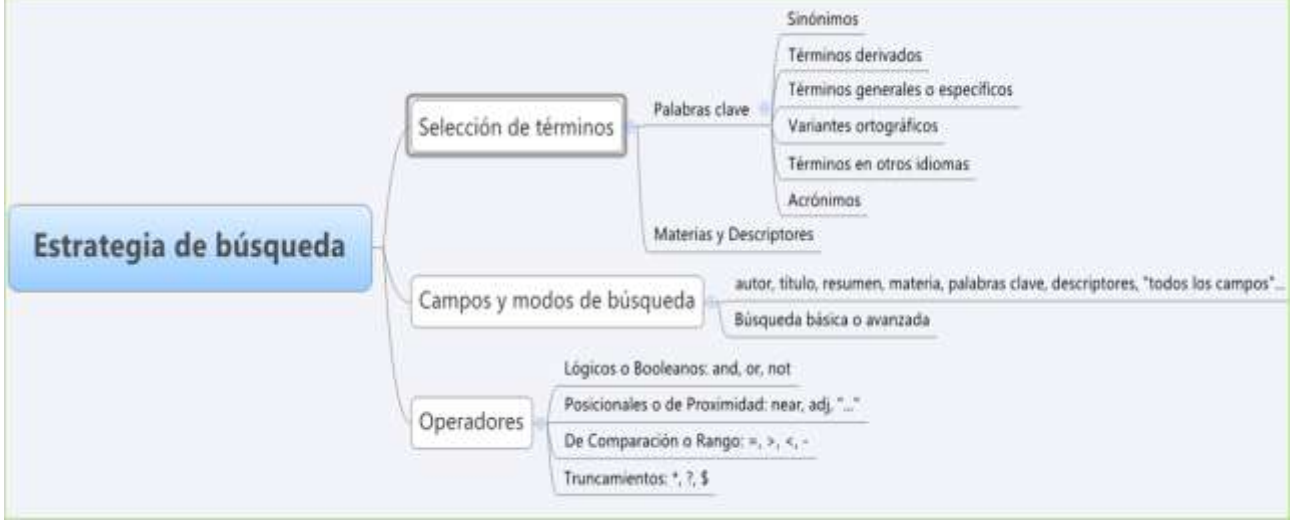

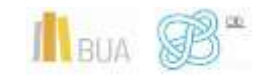

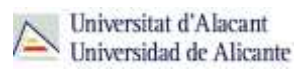

# 5. Valoración de los resultados

#### **¿Me sirve lo que he encontrado?**

Debes revisar los resultados obtenidos y comprobar si son **pertinentes**, es decir, si se adecuan a tus necesidades de información.

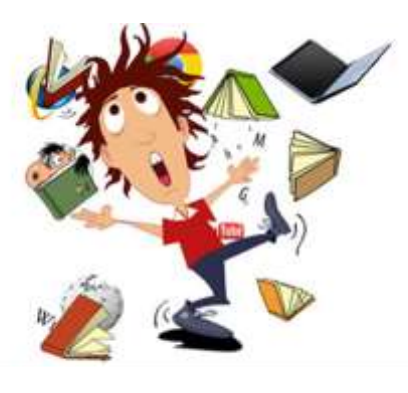

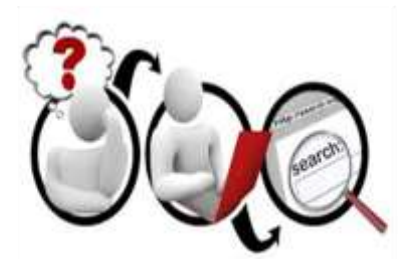

Ese proceso de revisión te permitirá detectar si has recuperado muchos documentos que en realidad no te interesan (**ruido documental**) o, si por el contrario, te falta información relevante que deberías haber obtenido con la búsqueda (**silencio documental**)

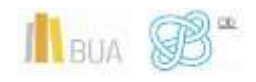

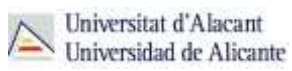

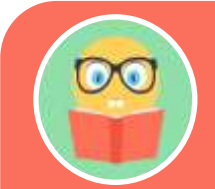

**Es importante que tengas en cuenta la existencia de palabras que representan distintos conceptos a la vez (polisemia y homonimia) y de conceptos que pueden ser representados por más de una palabra (sinonimia).** 

**El uso de palabras polisémicas y homónimas puede generarnos ruido documental y, si no tenemos en cuenta los sinónimos adecuados, puede producirse silencio documental.**

Para solucionar los posibles desajustes, tendrás que **replantear de nuevo la búsqueda**, modificando los términos seleccionados, eliminándolos o añadiendo otros nuevos, y modificando los campos de búsqueda y los operadores utilizados.

#### **Consejos para replantear la estrategia de búsqueda**

#### **Si obtienes muchos resultados:**

- Añade más conceptos relevantes y combínalos con AND
- $\bullet$  Elimina truncamientos
- Utiliza descriptores
- Busca en campos más específicos (por ejemplo el título o las palabras clave)

#### **Si obtienes pocos resultados:**

- Elimina los conceptos menos relevantes, mantén sólo los más importantes
- Añade sinónimos combinándolos con OR
- Utiliza truncamientos
- Amplía la búsqueda a campos más generales (por ejemplo, resumen) o a todos los campos

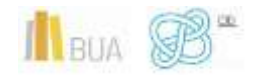

#### **Otros consejos**

- Usa un buen artículo para buscar otros, a través de las referencias bibliográficas
- Si no localizas la materia o el descriptor adecuado, haz una búsqueda por título y consulta el registro completo del documento para obtener esa información.
- Concreta una búsqueda general añadiéndole conceptos adicionales de forma sucesiva

#### 6. Gestión de la información recuperada

#### **¿Cómo guardo la información?**

Una vez obtenidos los resultados podéis:

- Descargar un fichero con las referencias bibliográficas localizadas o los textos completos de los documentos que te interesen, si están disponibles
- Enviar por correo electrónico el listado con las referencias bibliográficas localizadas
- Crear un perfil personalizado de usuario en el recurso utilizado donde guardar tus búsquedas o tus documentos.
- Exportar los registros a los [gestores de referencias bibliográficas,](http://biblioteca.ua.es/es/estudia-y-aprende/elaboracion-y-gestion-de-citas-bibliograficas/gestores-de-referencias-bibliograficas.html) que son herramientas que permiten crear una base de datos personalizada, alimentada automáticamente, con todas las referencias localizadas en los distintos recursos. Además de poder almacenar y organizar las referencias y los archivos adjuntos, si están disponibles, te permitirán generar bibliografías e insertar citas de manera automática en tus trabajos de clase. La BUA te facilita el uso de **Refworks** y de **Mendeley**.

**Es importante que gestiones adecuadamente la información que has localizado en los distintos recursos manejados. Tendrás que averiguar las opciones que te permite el recurso para guardarla y poder utilizarla con posterioridad**

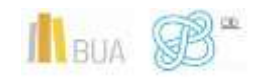

#### **PARA SABER MÁS**

Te puede ayudar a ampliar algunos de los conceptos tratados en este tema el tutorial [InfoSphère,](http://www.bibliotheques.uqam.ca/infosphere/) desarrollado por el Servicio de Bibliotecas de l'UQAM.

El tutorial [Cómo elaboro una estrategia de búsqueda,](http://fama2.us.es/bgu/ad/busquedabibliografica/module1/library-later1.html) disponible en la Biblioteca de la Universidad de Sevilla, te resultará también muy útil para comprender todo el proceso de búsqueda de información.

Asimismo, la Biblioteca de la UA, pone a tu disposición un [tutorial](http://rua.ua.es/dspace/html/10045/18860/TRUNCAMIENTOS_OPERADORES_NIVEL_AVANZADO.htm) para que comprendas y pongas en práctica los operadores.

#### **PARA FINALIZAR**

A la hora de realizar una búsqueda de información, es imprescindible que sigas una serie de pasos:

- **Analiza** la situación que ha generado la búsqueda, estableciendo su finalidad, centrando el tema y concretando el punto de vista desde el que lo vas a enfocar.
- **Delimita** el periodo temporal y la cobertura geográfica en la que se centrará la búsqueda, así como el lenguaje y la tipología de los documentos a recuperar.
- **Selecciona** las fuentes de información, especializadas o multidisciplinares, más apropiadas.
- **Elabora** la estrategia de búsqueda, seleccionando los términos más adecuados y combinándolos con los operadores. No te olvides de usar paréntesis si usas más de un operador.
- **Evalúa** los resultados de tu búsqueda y vuelve a **replantearla** si obtienes un número demasiado reducido o demasiado amplio de resultados.
- **Almacena** y **gestiona** correctamente las referencias y los documentos recuperados.

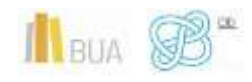